## **AGGIORNARE DATABASE OM SUL ANYTONE**

## **By IW2BSF Rodolfo**

Via in questo sito e segui i 3 passaggi …

http://www.amateurradio.digital/wizard.php

- 1) seleziona la radio quindi Anytone 868
- 2) lascia su **ALL**
- 3) clicca su **DOWNLOAD** e Scarica il file del database sul tuo pc.

- Selezionare o controllare che la radio sia sulla corretta **porta COM**

Aprire il programma software della radio sul pc:

- **Tool** (voce in alto)
- **Import**
- **Digital Contact List**
- Selezionare il file del database salvato prima.
- **Import**

Contollare che ci sia **la spunta** sulla voce "**Digital Contact List"** e dare OK !

**("Import Complete"** alla fine appare)

- andare ancora in **MENU** e poi su **Program** e su **Write to Radio** e alla fine dare OK

Alla fine ti appare al posto dei numeri ID tutti I dati degli OM in ascolto :

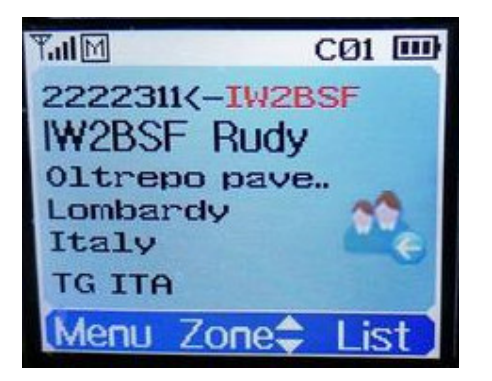

Tutta l'operazione dura sui **4-5 minuti**…. Quindi pazienza, Fine !

Guida by **IW2BSF Rodolfo**